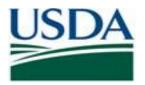

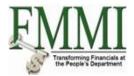

# FMMI PVND REQUEST PROCESS For Customers QUICK REFERENCE GUIDE

#### INTRODUCTION

This guide provides USDA Financial Management Modernization Initiative (FMMI) agencies with the steps to prepare the preapproval customer request (PVND) for customers.

#### **QUICK STEPS**

Login to the FMMI Web site at <a href="https://portal.fms.usda.gov/">https://portal.fms.usda.gov/</a>

#### Follow the below steps to initiate a (PVND) request:

- **Click: Step 1**. Purchasing Tab
  - Step 2. Vendor and Customer Master Data Request
  - Step 3. Manage Requests
  - Step 4. Create Vendor/Customer Master Data Request
  - Step 5. Create
  - Step 6. Execute

| 2p 3            | e Accounts Receivable Interfac | e Error Handling | a Table Maintenance                     | CRM Business Partner Maintenance | Base Role User Adr | ministration |
|-----------------|--------------------------------|------------------|-----------------------------------------|----------------------------------|--------------------|--------------|
|                 |                                |                  | er Master Data Request Vendor and C     |                                  |                    |              |
| quests          |                                |                  | uests > Create Vendor/Customer Master E | Step 6                           |                    |              |
| dor/Customer Ma | PVND - Request Proc            | ess for Vendors  | and Customers                           |                                  |                    |              |
| ustomer         | Menu 🛓                         | Save as Varian   | t Back Exit Cancel System               | m A Execute Get Variant          |                    |              |
|                 |                                |                  |                                         |                                  |                    |              |
|                 | Vendor Requests                |                  |                                         |                                  |                    |              |
|                 | Create                         | 0                |                                         |                                  |                    |              |
|                 | Create by Reference            | 0                | Existing Vendor                         |                                  |                    |              |
|                 | Change                         | 0                | Existing Vendor                         |                                  |                    |              |
|                 | Modify Existing Request        | 0                | Request Number                          |                                  |                    |              |
|                 | Delete Existing Request        | 0                | Request Number                          |                                  |                    |              |
|                 | Display Existing Request       | 0                | Request Number                          |                                  |                    |              |
|                 | Customer Requests<br>Create    | •                | Step 5                                  |                                  |                    |              |
|                 | Create by Reference            | 0                | Existing Customer                       |                                  |                    |              |
|                 | Change                         | 0                | Existing Customer                       |                                  |                    |              |
|                 | Modify Existing Request        | 0                | Request Number                          |                                  |                    |              |
|                 | Delete Existing Request        | 0                | Request Number                          |                                  |                    |              |
|                 | Display Existing Request       | 0                | Request Number                          |                                  |                    |              |

To create a (PVND) Customer Request by Referencing an existing Customer Number:

• Click Create by Reference and in the Existing Customer field enter the Existing Customer Number. Then Click Execute

| Save as Variant. | Back Exit Cancel                                                                                                    | System Execute Get Variant                                                     |
|------------------|----------------------------------------------------------------------------------------------------|--------------------------------------------------------------------------------|
|                  |                                                                                                    |                                                                                |
|                  |                                                                                                    |                                                                                |
| 0                |                                                                                                    |                                                                                |
| 0                | Existing Vendor                                                                                                    |                                                                                |
| 0                | Existing Vendor                                                                                                    |                                                                                |
| 0                | Request Number                                                                                                    |                                                                                |
| 0                | Request Number                                                                                                    |                                                                                |
| 0                | Request Number                                                                                                    |                                                                                |
|                  |                                                                                                    |                                                                                |
|                  |                                                                                                    |                                                                                |
|                  |                                                                                                    |                                                                                |
| 0                |                                                                                                    |                                                                                |
|                  | <ul> <li>Save as Variant.</li> <li>O</li> <li>O</li></ul> | C Existing Vendor<br>C Existing Vendor<br>C Request Number<br>C Request Number |

To change an existing Customer Record by (PVND) request:

• Click Change and in the Existing Customer field enter the Existing Customer Number. Then Click Execute

|                          | Save as Varian | t Back Exit Cancel | System A Execute Get |
|--------------------------|----------------|--------------------|----------------------|
|                          |                |                    |                      |
| Vendor Requests          |                |                    |                      |
| Create                   | 0              |                    |                      |
| Create by Reference      | 0              | Existing Vendor    |                      |
| Change                   | 0              | Existing Vendor    |                      |
| Modify Existing Request  | 0              | Request Number     |                      |
| Delete Existing Request  | 0              | Request Number     |                      |
| Display Existing Request | 0              | Request Number     |                      |
|                          |                |                    |                      |
|                          |                |                    |                      |
| Customer Requests        |                |                    |                      |
| Create                   | 0              |                    |                      |
| Create by Reference      | 0              | Existing Customer  |                      |
| Change                   | ۲              | Existing Customer  | 3331315              |

To modify an existing (PVND) Customer Request:

• Click Modify Existing Request and in the Request Number field enter the Existing Request Number. Then Click Execute

| u 🖌                      | ~ | Save as Variant. | Back Exit Cancel  | System Execute Get Var |
|--------------------------|---|------------------|-------------------|------------------------|
|                          |   |                  |                   |                        |
| Vendor Requests          |   |                  |                   |                        |
| Create                   |   | $\circ$          |                   |                        |
| Create by Reference      |   | 0                | Existing Vendor   |                        |
| Change                   |   | 0                | Existing Vendor   |                        |
| Modify Existing Request  |   | 0                | Request Number    |                        |
| Delete Existing Request  |   | $\circ$          | Request Number    |                        |
| Display Existing Request |   | 0                | Request Number    |                        |
|                          |   |                  |                   |                        |
|                          |   |                  |                   |                        |
| Customer Requests        |   |                  |                   |                        |
| Create                   |   | $\bigcirc$       |                   |                        |
| Create by Reference      |   | 0                | Existing Customer |                        |
| Change                   |   | 0                | Existing Customer |                        |
| Modify Existing Request  |   | ۲                | Request Number    | 309819                 |

To delete an existing (PVND) Customer Request:

• Click Delete Existing Request and in the Request Number field enter the Existing Request Number. Then Click Execute

| 1u _                          | ✓ 4 : | Save as Variant | Back Exit Cancel  | System _ Execute Get Varia |
|-------------------------------|-------|-----------------|-------------------|----------------------------|
|                               |       |                 |                   |                            |
| Vendor Requests               |       |                 |                   |                            |
| Create                        |       | 0               |                   |                            |
| Create by Reference           |       | 0               | Existing Vendor   |                            |
| Change                        |       | 0               | Existing Vendor   |                            |
| Modify Existing Request       |       | 0               | Request Number    |                            |
| Delete Existing Request       |       | 0               | Request Number    |                            |
| Display Existing Request      |       | 0               | Request Number    |                            |
|                               |       |                 |                   |                            |
|                               |       |                 |                   |                            |
| Customer Requests             |       |                 |                   |                            |
| Create                        |       | 0               |                   |                            |
|                               |       | 0               | Existing Customer |                            |
| Create by Reference           |       | 0               | Existing Oustomer |                            |
| Create by Reference<br>Change |       | 0               | Existing Customer |                            |
|                               |       | 0               | Ū                 |                            |

To display an existing (PVND) Customer Request:

• Click Display Existing Request and in the Request Number field enter the Existing Request Number. Then Click Execute

|                          | Save as Variant | Back Exit Cancel  | System Execute Get V |
|--------------------------|-----------------|-------------------|----------------------|
|                          |                 |                   |                      |
| Vendor Requests          |                 |                   |                      |
| Create                   | 0               |                   |                      |
| Create by Reference      | 0               | Existing Vendor   |                      |
| Change                   | 0               | Existing Vendor   |                      |
| Modify Existing Request  | 0               | Request Number    |                      |
| Delete Existing Request  | 0               | Request Number    |                      |
| Display Existing Request | 0               | Request Number    |                      |
|                          |                 |                   |                      |
| Customer Requests        |                 |                   |                      |
| Create                   | 0               |                   |                      |
| Create by Reference      | 0               | Existing Customer |                      |
| Change                   | 0               | Existing Customer |                      |
| Modify Existing Request  | 0               | Request Number    |                      |
| Delete Existing Request  | 0               | Request Number    |                      |
| Display Existing Request | ۲               | Request Number    | 309819               |

**Step 7:** Enter the Agency code or select the Agency by clicking on box for the drop-down list. Once the Agency is selected, click green check mark, or enter button.

| Used States Department of Agriculture<br>Financial Management Modernization Initiative |                                                                       |                                            | Search: Q - Ne |
|----------------------------------------------------------------------------------------|-----------------------------------------------------------------------|--------------------------------------------|----------------|
| Hack Forward      History Favorites Personalize Help                                   |                                                                       |                                            | Welcome        |
| Welcome Accounts Payable Accounts Receivable Int                                       | erface Error Handling Interface Table Maintenance Purchasing          | CRM Business Partner Maintenance Base Role |                |
|                                                                                        | Reports Vendor and Customer Master Data Request Vendor and C          |                                            |                |
|                                                                                        | ster Data Request > Manage Requests > Create Vendor/Customer Master I | Data Request                               |                |
| Manage Requests     Create Vendor/Customer Ma:                                         |                                                                       | PVND Agency (1)                            | ×              |
|                                                                                        | Back Exit Cancel System Execute Get Variant                           |                                            | ^              |
|                                                                                        |                                                                       | 🤹 🦗 🛍 🕼 🗸 🗸                                |                |
|                                                                                        |                                                                       | SOrg. 🛓 Name                               |                |
|                                                                                        |                                                                       | AM00 Ag Marketing Svcs                     | ^              |
|                                                                                        |                                                                       | AO00 OPPE                                  |                |
|                                                                                        | Enter Agency ×                                                        | AP00 APHIS                                 |                |
|                                                                                        | Agency *                                                              | AR00 Ag Research Svc                       |                |
|                                                                                        | ▲ III                                                                 | BP00 Office of Budg/Progr                  |                |
|                                                                                        |                                                                       | CC00 Commodity Credit Cor                  |                |
|                                                                                        |                                                                       | CF00 Office of the CFO                     | =              |
|                                                                                        | ✓ ×                                                                   | CM00 Office of Communica                   |                |
|                                                                                        |                                                                       | CR00 Office of Civil Righ                  |                |
|                                                                                        |                                                                       | DA00 Dept Administration                   |                |
|                                                                                        |                                                                       | EC00 Office of Chief Econ                  |                |
|                                                                                        | Stop 7                                                                | ER00 Economic Rsrch Svc                    |                |
|                                                                                        | Step 7                                                                | ES00 Office of Exec Secre                  |                |
|                                                                                        |                                                                       | FA00 Farm Services                         | · ·            |
|                                                                                        |                                                                       |                                            | M 🖌 🚔 🗙        |
|                                                                                        |                                                                       |                                            |                |

Follow below Steps for 1<sup>st</sup> screen of the (PVND) Request:

**Requestor information: Step 8.** Auto populated with the requestor name, agency and email address.

**Request information** : **Step 9**. Auto populated depending on if it is a create or change (PVND) request.

Additional requestor information: Step 10. Fill in additional requestor name, email and phone number, optional fields.

**Cod Reviewer Information: Step 11.** Auto populated with the approvers name, email address and phone number when the request is processed.

Vendor Information: Step 12. Fill in the Customer Name, required field.Step 13. Fill in the Account Group or click on the box to select from the dropdown list, required field.

## Example:

|                                  | • Restrictions              |       |
|----------------------------------|-----------------------------|-------|
| omer Information                 | 🨕 🖗 🛍 🏕 🗸 🗸                 |       |
| Name Sean Payton                 | Group 🛓 NR OTA Name         |       |
|                                  | AGST 7Z USDA Ship/Bill To   |       |
| Int Grp D ndustry                | BANK 3Z Bank Customer       |       |
| SSN TIN                          | COMM 03 Commercial Custome  | r     |
| TIN Verification Date 07/11/2022 | EMPL 04 Employee Customer   |       |
| Number                           | FED 05 Federal Customer     |       |
| Number                           | ONE XX X One Time Customer  |       |
|                                  | SCUS 5Z SCIMS Customers     |       |
| SAP                              | SNL 06 State & Local Custom | er    |
|                                  | USDA 07 USDA Agency Sold to | Party |

**Customer Account Group (1)** 

**Step 14.** The Industry field is not required.

- **Step 15.** Fill in SSN or TIN of Vendor, required field.
- **Step 16.** Fill in Tin Verification Date, required field. The current date autopopulates unless a change request then please add the date.
- **Step 17.** Fill in Vendor Number if you would to link an existing Vendor Record, optional field.

Step 18. Click Next Screen when all necessary areas are filled.

| $\leftrightarrow$ $\rightarrow$ G                                            | 🖯 https               | s://portal.fms.usda.gov                   |                            |                     |                                 |                       | <i>∀</i> ∥ ∈        | ર 📩 |
|------------------------------------------------------------------------------|-----------------------|-------------------------------------------|----------------------------|---------------------|---------------------------------|-----------------------|---------------------|-----|
| United States Department of Agricultur<br>Financial Management Mode          | ernization Initiative |                                           |                            |                     |                                 |                       |                     | 5   |
|                                                                              | orites Personalize H  | Help                                      |                            |                     |                                 |                       |                     |     |
| Welcome Accounts Pay.                                                        |                       | Receivable Interface Error Handling       | nterface Table Maintenance | Purchasing          | CRM Business Partner Maintenand | ce Base Role U        | Jser Administration |     |
| Vendor Master Data Maintenance                                               | Purchasing Evalua     | tion Purchasing Reports Vendor and C      | ustomer Master Data Reques | t Vendor and Cus    | stomer Master Data Approval     |                       |                     |     |
|                                                                              | Purchasing > Vendo    | r and Customer Master Data Request > Mana | ge Requests > Create Vendo | /Customer Master Da | ta R                            |                       |                     |     |
| <ul> <li>Manage Requests</li> <li>Create Vendor/Customer Material</li> </ul> |                       | Istomer Request                           | Exit Cancel System ,       | Next Screen         | Step 18                         | Step 9                | ,                   |     |
| View Vendor/Customer                                                         | Menu _                | or Information                            | Exit Cancer System         | Next Screen         | Request Information             |                       |                     |     |
|                                                                              | Name                  | THERESA DANNER                            |                            |                     | Request Number                  | INTERNAL              |                     |     |
| Step 8                                                                       | Agency                | Office of Chief Fincl Officer             |                            |                     | Request Type                    | CREATE                |                     |     |
|                                                                              | Email                 | Theresa.danner@cfo.usda.gov               |                            |                     | Reference Customer              |                       |                     |     |
|                                                                              | Phone                 | Extension                                 | 0                          |                     | Create Date                     |                       |                     |     |
|                                                                              |                       |                                           |                            |                     | Create Time                     | 00:00:00              |                     |     |
|                                                                              |                       |                                           |                            |                     | Duplicate Level                 |                       |                     |     |
|                                                                              |                       | /                                         | Step 10                    |                     | Status                          |                       |                     |     |
|                                                                              | Addition              | al Requestor Information                  |                            |                     | Customer Created                |                       |                     |     |
|                                                                              | Name                  |                                           |                            | 🚯 Change            |                                 |                       |                     |     |
|                                                                              | Email                 |                                           |                            | 🗙 Remove            |                                 | Ste                   | p 12                |     |
|                                                                              | Phone                 | Extension                                 |                            |                     | Customer Information            |                       |                     |     |
|                                                                              |                       |                                           |                            |                     | Name Sean Pey                   | ton                   |                     |     |
|                                                                              |                       |                                           |                            |                     | Account Grp COMM II             | ndustry               | Step 14             |     |
|                                                                              |                       |                                           |                            | Step 13             |                                 |                       |                     | J   |
|                                                                              | COD Rev               | viewer Information                        |                            |                     | SSN 12345678                    |                       | IN                  |     |
| <b>C</b> 1 <b>1</b>                                                          | Name                  |                                           |                            |                     |                                 | TIN Verification Date | 05/31/2022          |     |
| Step 11                                                                      | Email                 |                                           |                            |                     | Vendor Number                   | Step 1                | 5 1                 |     |
|                                                                              | Phone                 | Extension                                 |                            | Cha                 |                                 | Step 1                |                     | 10  |
|                                                                              |                       |                                           |                            | Step                | 17                              |                       | Step :              | 10  |
|                                                                              |                       |                                           |                            |                     |                                 |                       |                     |     |

## Follow below Steps for 2<sup>nd</sup> screen of the (PVND) Request:

Partner Funtions: Federal Information: Step 19. Auto populated with the customer name for Bill To, Pay To and Ship To.Step 20. Fill in or Select Trading Partner by clicking on the magnifying glass for the drop- down list, required field.

#### Example:

|                    |                   | Compa | any ID | of Trading Partner (1)         |                           |    |     |
|--------------------|-------------------|-------|--------|--------------------------------|---------------------------|----|-----|
|                    |                   |       | 00800  | National Woment or Remembrance | (abec)                    | 05 | USL |
|                    |                   | 5     | 54266  | Council. of the Insp General   | (9567)                    | US | USE |
|                    |                   | 5     | 57017  | Eisenhower Exchange            | Fellowship Program (9517) | US | USE |
|                    |                   | 5     | 57370  | Northern Border Regional Comm  | (9570)                    | US | USE |
|                    |                   | 5     | 57541  | Nat. Railroad Passenger Corp   | (4841)                    | US | USE |
|                    |                   | 5     | 57972  | Patient-Centered Outcomes Rea  | (9572)                    | US | USE |
|                    |                   | 5     | 58076  | Corp for Travel Promotion      | (9576)                    | US | USE |
|                    |                   | 5     | 58171  | Bureau of Consumer Financial   | (9571)                    | US | USE |
|                    |                   | 5     | 58443  | Indian Law and Order Commissio | (4843)                    | US | USE |
| ederal Information |                   | 8     | 87442  | Ronald Reagan Centennial Comm  | (4842)                    | US | USE |
| Trading Partner    | ALC               | 1     | 12CD   | FNS-Commodity Donation         |                           | US | USE |
| Trading Farmer     | ALC               | 1     | 12HA   | FSA-Headquarters Allocation    |                           | US | USE |
| Fee Schedule       | Customer Group    | 1     | 12HQ   | Headquarters Allocation        |                           | US | USE |
| IDO Matab Tura     | A cost Obstancest | 0     | сом    | Commercial                     |                           | US | USE |
| IRS Match Type     | Accnt Statement   | C     | CON    | Consumer                       |                           | US | USE |
| Dunning Procedure  | Dunning Area      | F     | FOR    | Foreign/Sovereign              |                           | US | USE |
|                    |                   | s     | SNL    | State and Local Government     |                           | US | USE |
| Sales Office       |                   | <     |        |                                |                           |    | >   |

ī.

**Step 21.** Fill in the ALC if the Customer is a Federal Customer or click the magnifying glass to select from the drop-down list, required field for Federal Customers.

|                     | Agency Location Code (1) |   |          |                            |  |  |  |
|---------------------|--------------------------|---|----------|----------------------------|--|--|--|
|                     |                          | € | Restric  | tions                      |  |  |  |
|                     |                          | 5 | P 🕅      | *                          |  |  |  |
|                     |                          |   | ALC 🚊    | Descr                      |  |  |  |
|                     |                          |   | 00000220 | Dept of the Treasur        |  |  |  |
|                     |                          |   | 00000300 | Dept of the Treasury       |  |  |  |
|                     |                          |   | 00000303 | Dept of the Treasury       |  |  |  |
|                     |                          |   | 00000304 | DEPARTMENT OF THE TREASURY |  |  |  |
|                     |                          |   | 00000307 | Dept of the Treasury       |  |  |  |
|                     |                          |   | 00000308 | Dept of the Treasury       |  |  |  |
|                     |                          |   | 00000310 | Dept of the Treasury       |  |  |  |
|                     |                          |   | 00000312 | Dept of the Treasury       |  |  |  |
| Federal Information |                          | _ | 00000320 | Dept of the Treasury       |  |  |  |
| Trading Partner     | ALC                      |   | 00000324 | Dept of the Treasury       |  |  |  |
| Fee Schedule        | Customer Group           |   | 00000343 | Dept of the Treasury       |  |  |  |
| IRS Match Type      | Accnt Statement          |   | 00000349 | Dept of the Treasury       |  |  |  |
| Dunning Procedure   | Dunning Area             |   | 00000449 | Dept of the Treasury       |  |  |  |
| Sales Office        |                          |   | 00001001 | Judiciary Branch           |  |  |  |
|                     |                          |   |          |                            |  |  |  |

#### **Example:**

**Step 22.** Fill in the Fee Schedule or click on the box to select from the drop down list, option field. The Fee Schedule is a combination of one or more fee types.

### Example:

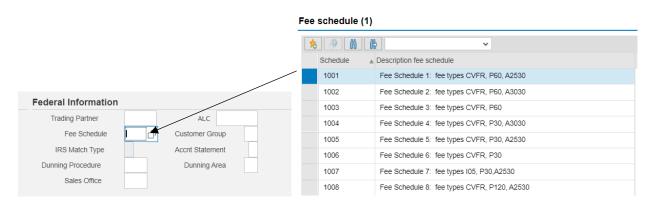

- **Step 23.** The IRS Tin Match is filled in by the approver. If a 6, 7 or 8 is entered the Name and Tin or SSN matches IRS records. If the NAME and Tin/SSN does not Tin Match, the approver will put a 2 or 3 in the field. The request will be approved and a payment block will be placed on the Customer Record if we do not have a good match. The 2 represents the Tin is not currently issued. The 3 represents that the Name and Tin/Social Security Number does not match IRS records.
- **Step 24.** Fill in Customer Group or click on magnifying glass to select from drop-down list, optional field. The number 01 represents Industry and the number 02 represents Retail.

#### Example:

|                     |                 | Cus  | Customer group (1) |          |  |  |
|---------------------|-----------------|------|--------------------|----------|--|--|
|                     |                 | ∍    | Restric            | ctions   |  |  |
| Federal Information |                 | *    | 9 M                | 1 Ch     |  |  |
| Trading Partner     | ALC             |      | CGrp ≞             | Name     |  |  |
| Fee Schedule        | Customer Group  |      | 01                 | Industry |  |  |
| IRS Match Type      | Accnt Statement |      | 02                 | Retail   |  |  |
| Dunning Procedure   | Dunning Area    |      | 02                 | Retail   |  |  |
| Sales Office        |                 | 2 En | tries found        |          |  |  |

н.

**Step 25.** Fill in Account Statement or click on box to select from drop-down list, optional field. The number 1 represents the weekly account statement and the number 2 represents the monthly.

#### Example:

|                     |                 | Indicator for periodic account statements (1) |
|---------------------|-----------------|-----------------------------------------------|
| Federal Information |                 | • Restrictions                                |
| Trading Partner     | ALC             |                                               |
| Fee Schedule        | Customer Group  | 🤸 🖗 🛍 🚱 🗸 🗸                                   |
| IRS Match Type      | Accnt Statement | Acct stmnt 🚊 Text                             |
| Dunning Procedure   | Dunning Area    | 1 Weekly account statement                    |
| Sales Office        |                 | 2 Monthly account statement                   |

September 22, 2022

**Step 26.** Fill in Dunning Procedure or click on box to select from drop down list, optional field.

## Example:

|                     |                 | 📴 Dunning | Procedure (1) 5 Entries found        |
|---------------------|-----------------|-----------|--------------------------------------|
|                     |                 | Restric   | tions                                |
|                     |                 |           |                                      |
|                     |                 | <br>0 🗵 🛛 | h 🖪 着 -                              |
| Federal Information |                 | Procedure | Name                                 |
| Trading Partner     | ALC             | 1007      | USDA Dunning Procedure - 1           |
| Fee Schedule        | Customer Group  | 1003      | USDA Dunning Procedure - 1/31/61     |
| IRS Match Type      | Accnt Statement | 1004      | USDA Dunning Procedure - 1/31/61/421 |
| Dunning Procedure   | Dunning Area    | 1005      | USDA Dunning Procedure - 30/60       |
| Sales Office        |                 | 1006      | USDA Dunning Procedure - 1/31/61/91  |

**Step 27.** Fill in Dunning Area or click on box to select from drop-down list. This field is required if a Dunning Procedure is added.

## Example:

|                     |                 | ounning Ar | rea (1)                         |
|---------------------|-----------------|------------|---------------------------------|
|                     |                 | Rest       | rictions                        |
|                     |                 | M M        | ~                               |
|                     |                 | Area       | Text                            |
|                     |                 | AG         | US Dept. of Agriculture         |
|                     |                 | AM         | Ag Marketing Svcs               |
|                     |                 | NA         | Office of Hearings and Appeals  |
|                     |                 | AP         | APHIS                           |
|                     |                 | AR         | Ag Research Svc                 |
|                     |                 | BP         | Office of Budg/Progr            |
| Federal Information |                 | CC         | Commodity Credit Cor            |
|                     |                 | CF         | Office of the CFO               |
| Trading Partner     | ALC             | CM         | Office of Communica             |
| Fee Schedule        | Customer Group  | CR         | Office of Civil Righ            |
| IRS Match Type      | Accnt Statement | DA         | Dept Administration             |
| Dunning Procedure   | Dunning Area    | EC         | Office of Chief Econ            |
| -                   | Durining Area   | ER         | Economic Rsrch Svc              |
| Sales Office        |                 | ES         | Office of Executive Secretariat |

**Step 28.** Fill in Sales Office or click on box to select from drop-down list, optional field. This field is required if a Dunning Procedure is added.

| mpie | 3.                  |                 |   |       | 22.0                      |
|------|---------------------|-----------------|---|-------|---------------------------|
|      |                     |                 |   | 💽 Sa  | les Office (2) 21 Entries |
|      |                     |                 |   | R     | estrictions               |
|      |                     |                 |   |       | H K 🎓 🎘 🖶                 |
|      |                     |                 |   | SOff. | Description               |
|      |                     |                 |   | APCP  | Civil Penalties & St      |
|      |                     |                 |   | APMI  | Miscellaneous (Bills      |
|      | Federal Information |                 |   | AQIA  | AQI Aircraft              |
|      | Trading Partner     | ALC             |   | AQIC  | AQI Cruise Line           |
|      | Fee Schedule        |                 |   | AQID  | AQI Truck Decal           |
|      |                     | Customer Group  |   | AQIF  | AQI Treatment             |
|      | IRS Match Type      | Accnt Statement | t | AQIP  | AQI Passenger             |
|      | Dunning Procedure   | Dunning Area    | 1 | AQIR  | AQI Railroad              |
|      | Sales Office        |                 |   | AQIT  | AQI Truck                 |
|      |                     |                 |   | AQIV  | AQI Vessel                |

## Example:

Address Information: Step 29. Fill in Address, City, Country, State and Zip Code, required fields. Fill in Phone Number (optional) and Fax Number (optional).

**Banking Information: Step 30.** Fill in the Routing Number, Bank Account Number, Account Type- 01 for Checking or 02 for Savings, Payment Method autopopulates or you may select a method from the drop-down.

Blocking Information: Step 31. The Blocking Reason Code will appear in the Order Block box, Delivery Block box, and Billing Block box if the Customer record is blocked. The Mark for deletion and Purchasing Block will have a check mark in the box if either of them are blocked on the Customer Record. These fields can only be changed by the approver. To have the blocks remove please ask in the Requestor comments for them to be. The requestors agency code is automatically placed in the Blocked-Changes only by Agency box.

#### Example:

| Blocking Informa    | ation       |      |                     |
|---------------------|-------------|------|---------------------|
| Sales Area Blocks   |             |      | Company Code Blocks |
| Order Block         |             |      | Posting Block       |
| Delivery Block      |             |      | Marked for Deletion |
| Billing Block       |             |      |                     |
| Blocked -Changes on | y by Agency | CF00 | ? 🗸                 |
|                     |             |      |                     |

| <b>PVND</b> Custom | er Requ    | est         |             |                                                     |                             |                      |
|--------------------|------------|-------------|-------------|-----------------------------------------------------|-----------------------------|----------------------|
| Menu 🖌             |            | V 4 Back    | Exit Cancel | System 🖌 🛛 Previous Screen                          | Save & Submit               |                      |
| Partner Functions  | s 🖌        | Step 19     |             | Federal Informat                                    | ion 🖌 St                    | ep 20 Step 21        |
|                    | Number     | Name        | S           | Step 22 Trading Partner                             | СОМ                         | ALC                  |
| Bill-To-Party      | INTERNAL   | SEAN PEYTON |             | Fee Schedul                                         | e Cust                      | tomer Group Step 24  |
| Pay-To-Party       | INTERNAL   | SEAN PEYTON |             | Step 23 IRS Match Type                              | Accr                        | nt Statement Step 25 |
| Ship-To-Party      | INTERNAL   | SEAN PEYTON |             | Dunning Procedure                                   | D                           | unning Area          |
| Address Informat   | ion 🖌      | Step 29     | 50          | ep 26<br>Sales Office<br>Step 28<br>Banking Informa | tion Step                   | 30 Step 27           |
| Address Line 1     | 1324 SAINT | S PLACE     |             | Routing No.                                         | 256074974                   |                      |
| Address Line 2     |            |             |             | Bank Number                                         | 12345678911                 |                      |
| City               | NEW ORLE   | ANS         |             | Account Type                                        | 01                          |                      |
| Country U          | 5 State    | LA Zip Code | 70126-0000  | Payment Method                                      | AC                          |                      |
| Phone Number       |            |             |             |                                                     |                             |                      |
| Fax Number         |            |             |             | Blocking Information                                | <ul> <li>Step 31</li> </ul> |                      |
|                    |            |             |             | Sales Area Blocks                                   |                             | Company Code Blocks  |
|                    |            |             |             | Order Block                                         |                             | Posting Block        |
|                    |            |             |             | Delivery Block                                      |                             | Marked for Deletion  |
|                    |            |             |             | Billing Block                                       |                             |                      |
|                    |            |             |             | Blocked -Changes only by Ag                         | ency CF00                   | ? 🗸                  |

Point of Contact (POC): Step 32. Fill in POC Name, POC Telephone, POC Fax, or POC E-mail, optional fields.

**FNS: Step 33.** FNS Agency only, Fill in Stars Authorization Number, IPAS Alternative Name.

Requestor Comments: Step 34. Fill in any comments or instructions for the approver.

Step 35. Click SAVE & SUBMIT

| PVND Customer Re           | quest           |               |                        | Ste     | p 35 |
|----------------------------|-----------------|---------------|------------------------|---------|------|
| Menu                       | V 4 Back Exit C | Cancel System | vious Screen Save & Su | ubmit   |      |
| Point Of Contact           | Step 32         |               |                        |         |      |
| POC Name                   |                 | POC Telephone |                        | POC Fax |      |
| POC E-Mail                 |                 |               |                        |         |      |
| FNS Step                   | 33              |               |                        |         |      |
| Stars Authorization Number |                 |               |                        |         |      |
| IPAS Alternative Name      |                 |               |                        |         |      |
| Requestor Comments —       | Step 34         |               |                        |         |      |
|                            |                 |               |                        |         |      |
|                            |                 |               |                        |         |      |
|                            |                 |               |                        |         |      |
| COD Comments               |                 |               |                        |         |      |
|                            |                 |               |                        |         |      |
|                            |                 |               |                        | SAP     |      |

Once Saved, the Request Number will appear at the bottom of the screen as well as submitted and email sent to requestor (s).

| Create<br>Create by Reference<br>Change<br>Modify Existing Request<br>Delete Existing Request<br>Display Existing Request | 00000           | Existing Customer<br>Existing Customer<br>Request Number<br>Request Number<br>Request Number | Record has been<br>submitted for approval |             |
|----------------------------------------------------------------------------------------------------|-----------------|----------------------------------------------------------------------------------------------|-------------------------------------------|-------------|
| Request 0000001268 was submittee                                                                                          | d and email ser | t to requestor(s)                                                                            |                                           | D QE2 (500) |

An automatically generated e-mail will be issued to the requestor and any additional requestors that are added, notifying them that the request has been submitted.

#### Example:

From: THERESA DANNER <Theresa.danner@cfo.usda.gov> Sent: Monday, May 16, 2022 11:59 AM To: Alphonse, Tammy - OCFO-FMS, New Orleans, LA <tammy.alphonse@usda.gov>; Danner, Theresa - OCFO-FMS, New Orleans, LA <theresa.danner@usda.gov> Subject: PVND Request 0000308646 - NEW

The Subject CUSTOMER request is in the STATUS indicated below: Request Number: 0000308646 Name: NAPA VALLEY FARMWORKER FOUNDATION Action: CREATE Status: NEW

When completed by the Master Data Management Branch, Vendor Customer Maintenance Section (VCM), an automatically generated e-mail will be issued to the requestor and any additional requestors added notifying that the request has been approved or rejected. If rejected the approver will provide comments.

#### Example:

From: Sheila Butler <sheila.butler@usda.gov> Sent: Monday, May 16, 2022 12:05 PM To: Alphonse, Tammy - OCFO-FMS, New Orleans, LA <tammy.alphonse@usda.gov>; Danner, Theresa - OCFO-FMS, New Orleans, LA <theresa.danner@usda.gov> Subject: PVND Request 0000308646 - APPROVED

The Subject CUSTOMER request is in the STATUS indicated below: Request Number: 0000308646 Name: NAPA VALLEY FARMWORKER FOUNDATION Action: CREATE Status: APPROVED Customer Created: 0003445071

If you do not receive a confirmation email with the Customer number, then please search by Request Number under Display Existing Request to obtain it.

To delete an existing (PVND) Customer Request:

• Click Delete Existing Request and in the Request Number field enter the Existing Request Number. Then Click Execute

| 4                        | ~ ◄ | Save as Variant | Back Exit      | Cancel | System 🛓 | Execute | Get Va |
|--------------------------|-----|-----------------|----------------|--------|----------|---------|--------|
|                          |     |                 |                |        |          |         |        |
| Vendor Requests          |     |                 |                |        |          |         |        |
| Create                   |     | 0               |                |        |          |         |        |
| Create by Reference      |     | 0               | Existing Vend  | DI     |          |         |        |
| Change                   |     | 0               | Existing Vend  | or     |          |         |        |
| Modify Existing Request  |     | 0               | Request Num    | ber    |          |         |        |
| Delete Existing Request  |     | 0               | Request Num    | ber    |          |         |        |
| Display Existing Request |     | 0               | Request Num    | ber    |          |         |        |
|                          |     |                 |                |        |          |         |        |
| Customer Requests        |     |                 |                |        |          |         |        |
| Create                   |     | 0               |                |        |          |         |        |
| Create by Reference      |     | 0               | Existing Custo | omer   |          |         |        |
| Change                   |     | 0               | Existing Custo | mer    |          |         |        |
| Modify Existing Request  |     | 0               | Request Num    | ber    |          |         |        |
| Delete Existing Request  |     | 0               | Request Num    | her    |          |         |        |

The Customer Number created will be in the Customer Created field under the Request Information on the PVND request.

| PVND Cus     | stomer Request         |                      |            |
|--------------|------------------------|----------------------|------------|
| Ant Scr      | een                    |                      |            |
| Requestor I  | information            | Request Information  |            |
| Name         | ALLEN CLARK            | Request Number       | 0000309819 |
| Agency       | Forest Service         | Request Type         | CHANGE     |
| Email        | APCLARK@FS.FED.US      | Reference Customer   | 3331315    |
| Phone        | 505-563-7437 Extension | Create Date          | 05/27/2022 |
|              |                        | Create Time          | 12:19:49   |
|              |                        | Duplicate Level      | 4          |
|              |                        | Status               | APPROVED   |
| Additional F | Requestor Information  | Customer Created     | 0003331315 |
| Name         |                        |                      |            |
| Email        |                        |                      |            |
| Phone        | Extension              | Customer Information | ******     |

#### Inquiries:

Please direct any questions to the Vendor Customer Maintenance Section at 1-(800)-421-0323 option #3.